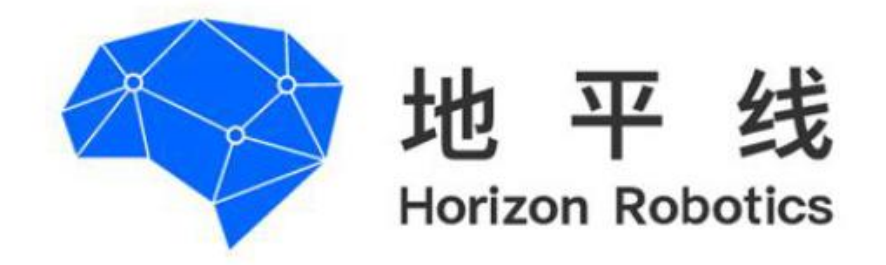

# 模型加密功能介绍

Horizon Robotic

2021-05-25

# 目录

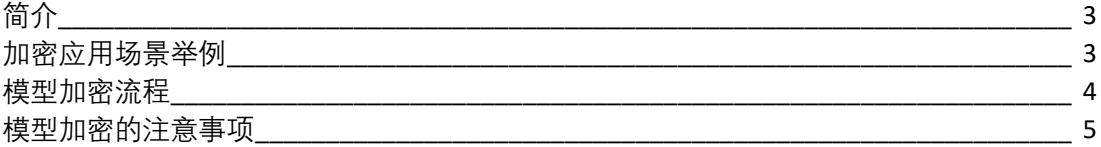

<span id="page-2-0"></span>地平线的模型加密设计支持指定模型进行加密,加密后的模型只能运行在指定设备上。 同时支持能力集的方式进行加密,指定不同的设备运行一个打包的模型当中的不同能力的 模型。

### <span id="page-2-1"></span>**加密应用场景举例**

#### **场景 1:**

用户 A 有一套人脸识别算法模型,但为了保证模型的安全和私密性, 不希望其模型被 任何人拿到后都可以使用,因此可以通过地平线工具进行加密操作,完成后该加密模型仅 能在被授权设备上运行。

#### **场景 2:**

用户 B 有一套检测算法模型, 其中包括了人脸检测、人体检测、宠物检测等等不同能 力的模型,这些模型都被打包为一个 pack 模型进行售卖。

用户 B 希望根据其客户的付费程度不同, 给予不同的检测能力使用权限, 因此可以通 过地平线工具指定能力集的方式进行加密。

例如,可以指定人脸检测为能力集:0.人体检测为能力集;1.宠物检测为能力集;2.模 型经过加密后, 针对客户的付费高中低情况, 给与含有不同能力集 license 的芯片开发板, 低 付费用户仅开放能力集 0.仅能够使用人脸柃测模型;中付费用户可开放能力集 0 和 1,能 够使用人脸及人体检测模型;高付费用户可开放能力集 0- 2,能够使用全部三种模型。

# <span id="page-3-0"></span>**模型加密流程**

模型加密流程如图所示:

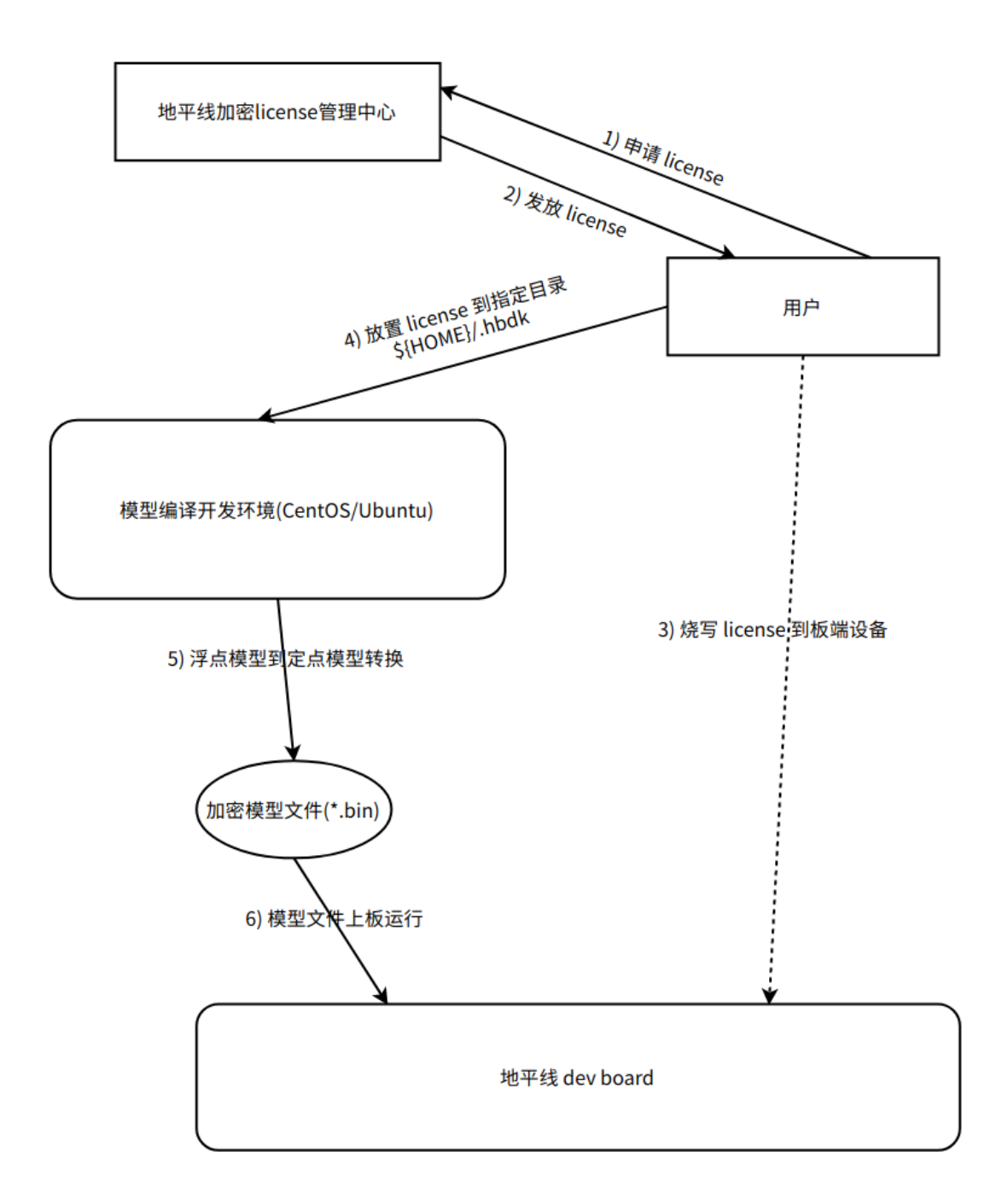

用户可根据自身的不同需求,向地平线申请 license。拿到相应的 license 后便可以放 置到开发环境的指定目录(\${HOME}/.hbdk)下,指定模型的能力集,利用工具进行浮点模 型的转换。转换完成后会得到扩展名为 "bin"的模型文件,该文件即为加密的模型文件。 当需要将 license 烧写到制定开发板上时,只需将 license 包中的 json 文件通过 "Hobot Secure Chip Tool" 工具,从串口连接进行烧写即可。

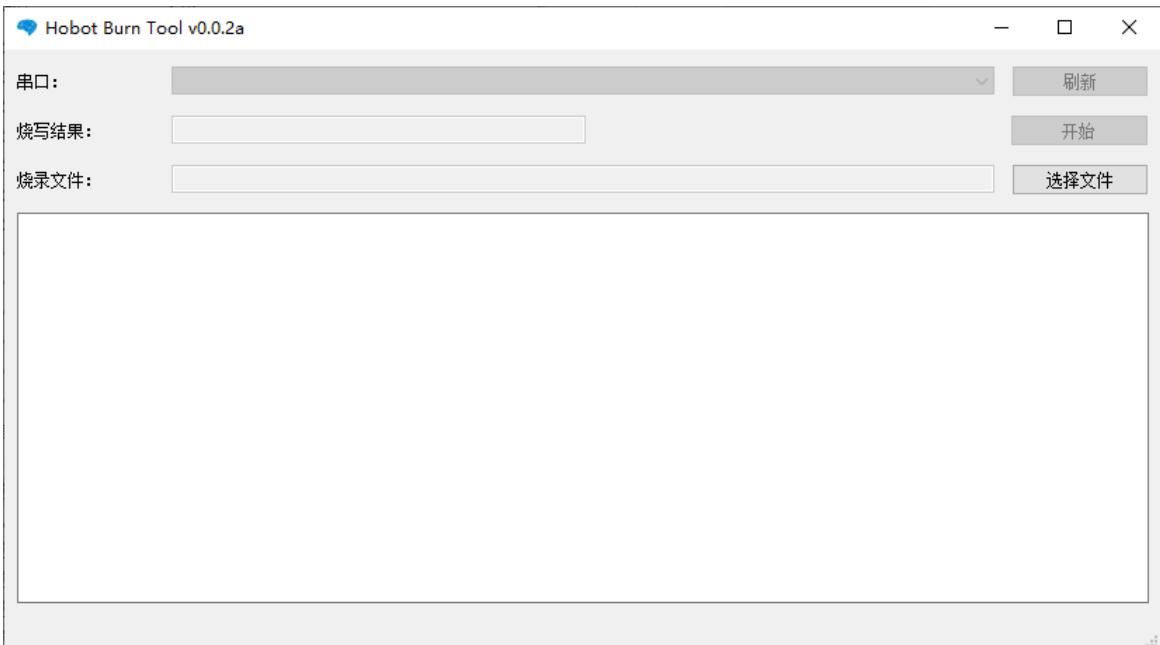

## <span id="page-4-0"></span>**模型加密的注意事项**

- 1) 若模型转换过程中并未指定能力集,且指定目录下有 license 文件放置,则会默认使 用 license 中序号最小的,并且为"on"的能力集编号对模型进行加密。此时若想编译无 加密模型,请先移除指定目录下的 license 文件。
- 2) 单个模型仅支持归属于一个能力集,目前不支持一个模型归属于多个能力集的功能。
- 3) 板子上目前只能烧写一个 license。生成编译模型的 license 时可以指定不同的能力集, 但需要知道板子上 license 的明文。一旦知道板子上 license 的明文,就可以生成任意 能力集的编译 license。
- 4) license 文件可在芯片贴片前就完成烧写,加快产品生产进度,详情请联系项目代表。